## <span id="page-0-0"></span>**Manuale di servizio di Dell™ Latitude™ 13**

[Interventi sui componenti interni del computer](file:///C:/data/systems/lat13/it/sm/work.htm) [Rimozione e sostituzione di componenti](file:///C:/data/systems/lat13/it/sm/parts.htm) [Specifiche](file:///C:/data/systems/lat13/it/sm/specs.htm) [Installazione del sistema](file:///C:/data/systems/lat13/it/sm/Bios.htm) **[Diagnostica](file:///C:/data/systems/lat13/it/sm/diags.htm)** 

## **Messaggi di N.B., Attenzione e Avvertenza**

**N.B.** Un messaggio di N.B. indica informazioni importanti che contribuiscono a migliorare l'utilizzo del computer.

**ATTENZIONE: Un messaggio di ATTENZIONE indica un danno potenziale all'hardware o la perdita di dati se le istruzioni non vengono seguite.** 

**AVVERTENZA: Un messaggio di AVVERTENZA indica un rischio di danni alla proprietà, lesioni personali o morte.** 

Se si è acquistato un computer Dell™ Serie n, qualsiasi riferimento in questo documento ai sistemi operativi Microsoft® Windows® non è applicabile.

**Le informazioni contenute nel presente documento sono soggette a modifiche senza preavviso. © 2010 Dell Inc. Tutti i diritti riservati.**

È severamente vietata la riproduzione, con qualsiasi strumento senza l'autorizzazione scritta di Dell Inc.

Marchi commerciali utilizzati nel presente documento: *Dell,* il logo DELL e Latitude sono marchi commerciali di Dell Inc.; *Intel, Core,* e *Celeron* sono<br>marchi commerciali o marchi registrati di Intel Corporation; *Micr* 

Altri marchi e nomi commerciali possono essere utilizzati in questo documento sia in riferimento alle abre di prodotti stessi. Dell Inc. nega<br>qualsiasi partecipazione di proprietà relativa a marchi e nommerciali diversi da

**Marzo 2010 Rev. A00**

#### <span id="page-1-0"></span>**Installazione del sistema Manuale di servizio di Dell™ Latitude™ 13**

- [Accesso all'Installazione del sistema](#page-1-1)
- [Boot Menu \(Menu di avvio\)](#page-1-2)
- [Tasti di spostamento](#page-1-3)
- [Opzioni del menu dell'Installazione del sistema](#page-1-4)

Il computer offre le seguenti opzioni del BIOS e dell'Installazione del sistema:

- l Accedere all'Installazione del sistema premendo <F2>
- l Visualizzare un menu di avvio singolo premendo il tasto <F12> l Accedere alle impostazioni di Intel® AMT premendo <Ctrl> + <P>

#### <span id="page-1-1"></span>**Accesso all'Installazione del sistema**

Premere <F2> per accedere all'Installazione del sistema e modificare le impostazioni definibili dall'utente. Se non si riesce ad accedere all'Installazione del sistema utilizzando questo tasto, premere <F2> appena iniziano a lampeggiare gli indicatori della tastiera.

### <span id="page-1-2"></span>**Boot Menu (Menu di avvio)**

Premere <F12> quando viene visualizzato il logo Dell per avviare un menu di avvio singolo con un elenco dei dispositivi di avvio validi per il computer. In questo<br>menu, sono presenti le opzioni **Diagnostics (**Diagnostica)

## <span id="page-1-3"></span>**Tasti di spostamento**

Utilizzare i tasti indicati di seguito per spostarsi nelle schermate dell'Installazione del sistema.

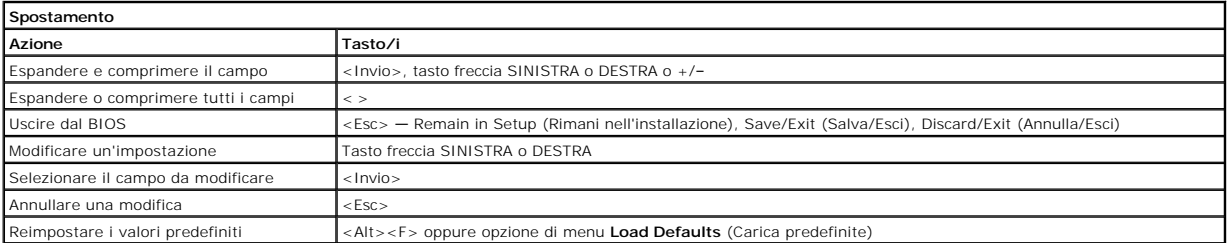

## <span id="page-1-4"></span>**Opzioni di menu dell'Installazione del sistema**

Le tabelle che seguono descrivono le opzioni di menu del programma di installazione di sistema.

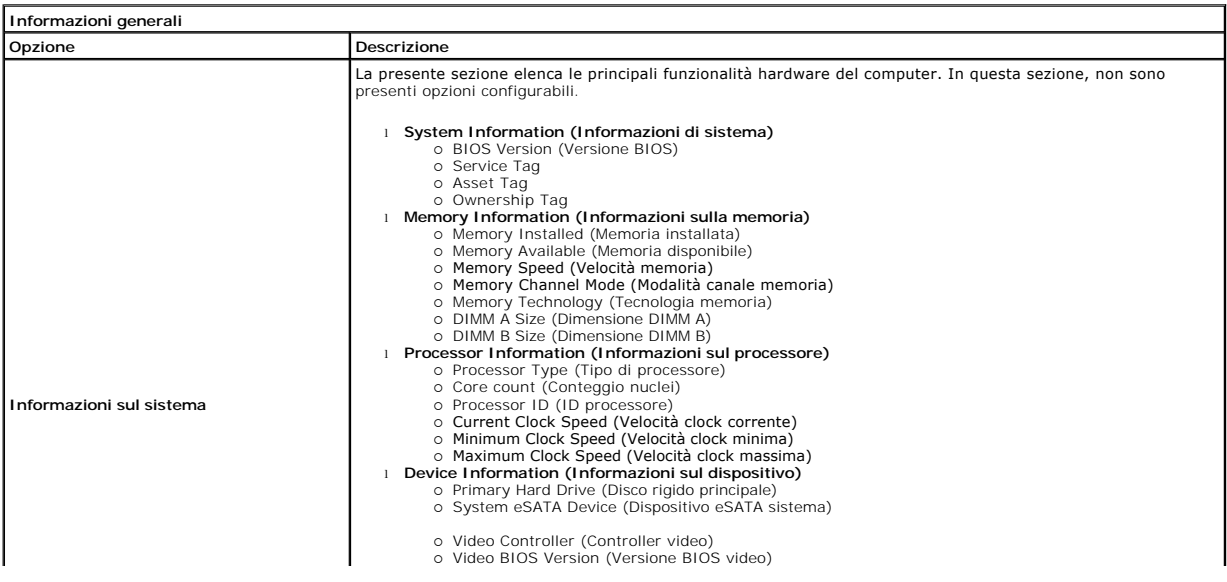

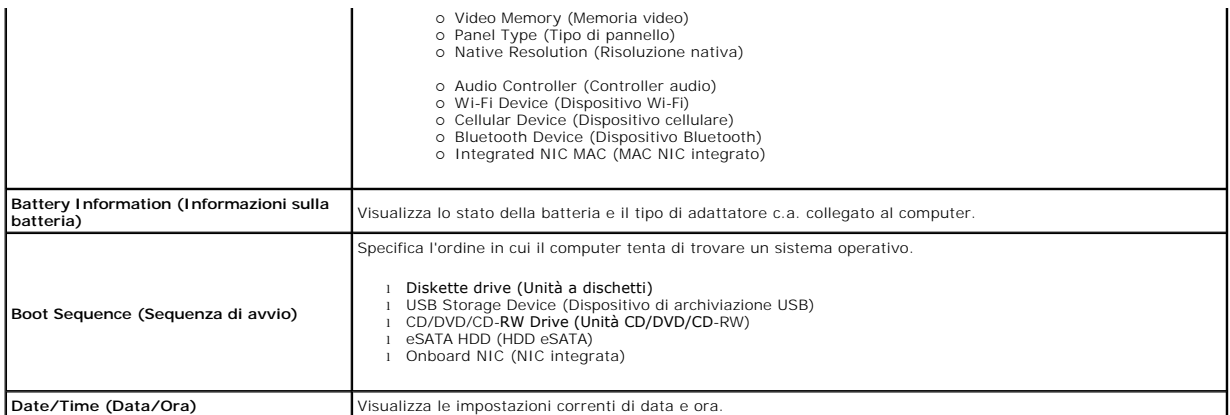

# **N.B.** Configurazione del sistema contiene le opzioni e le impostazioni relative ai dispositivi integrati del sistema. A seconda del computer e dei dispositivi<br>installati, gli elementi elencati in questa sezione potrebbero

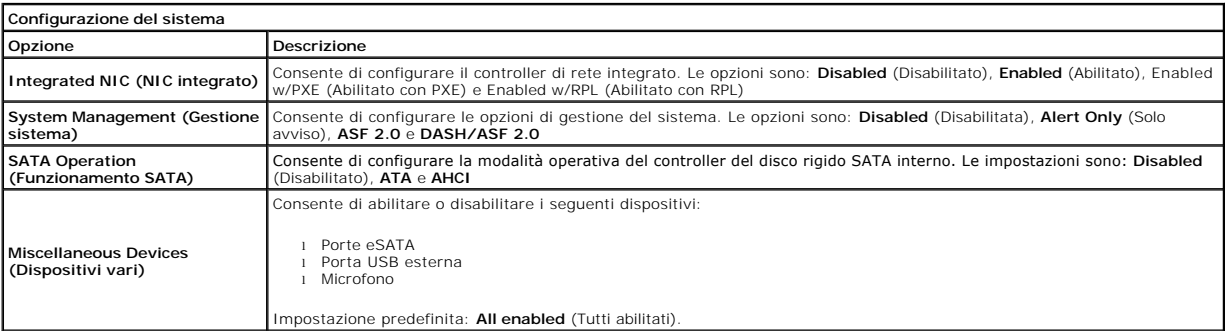

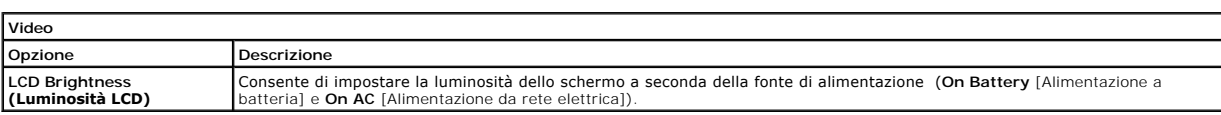

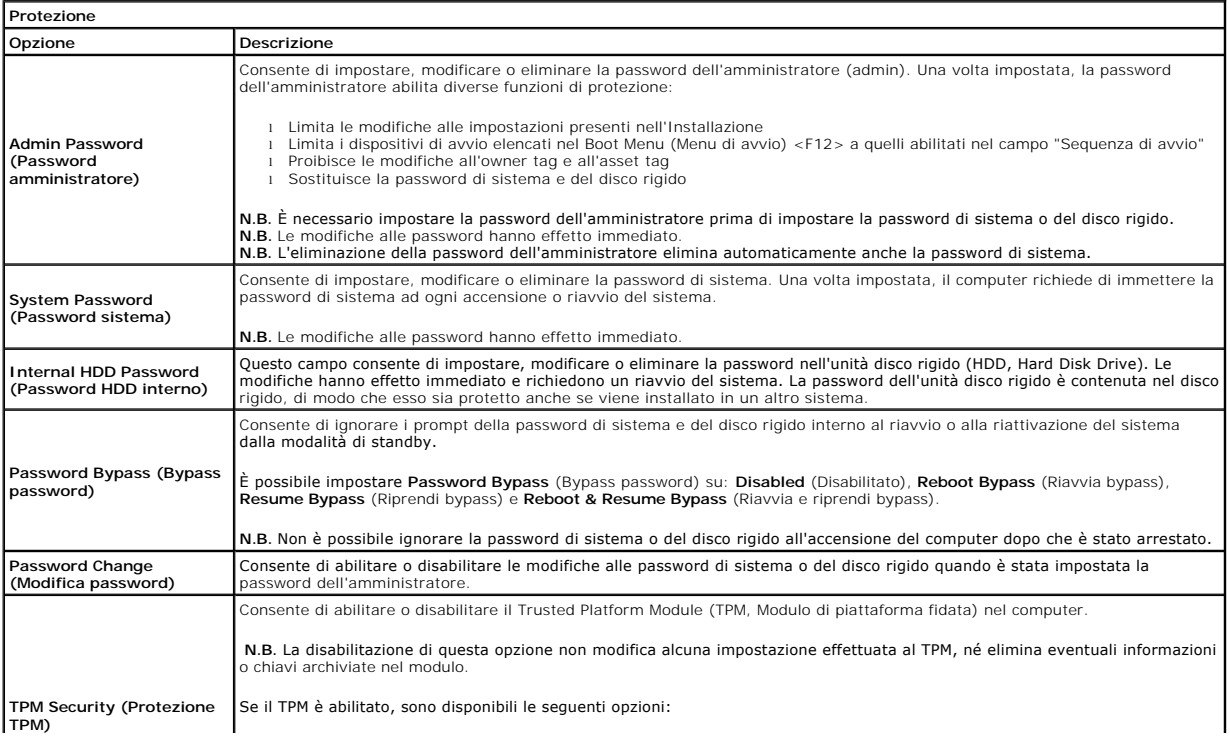

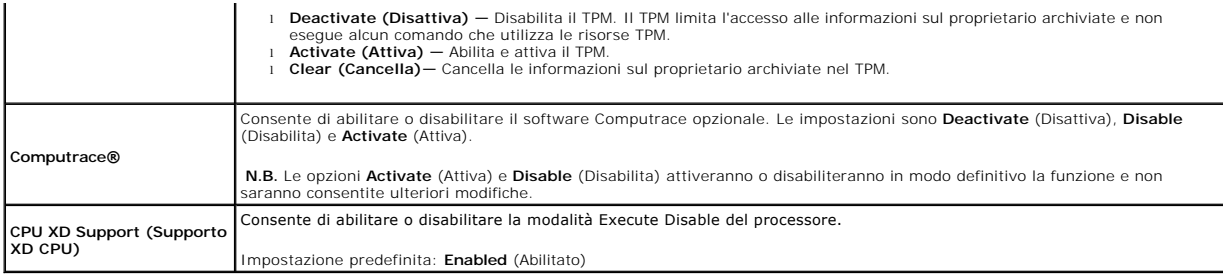

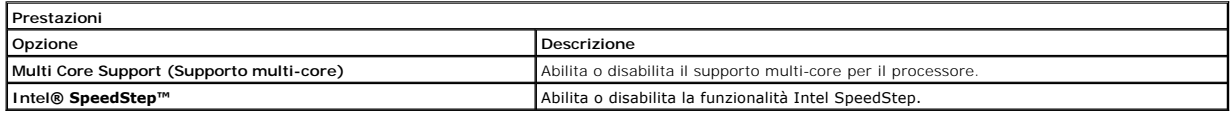

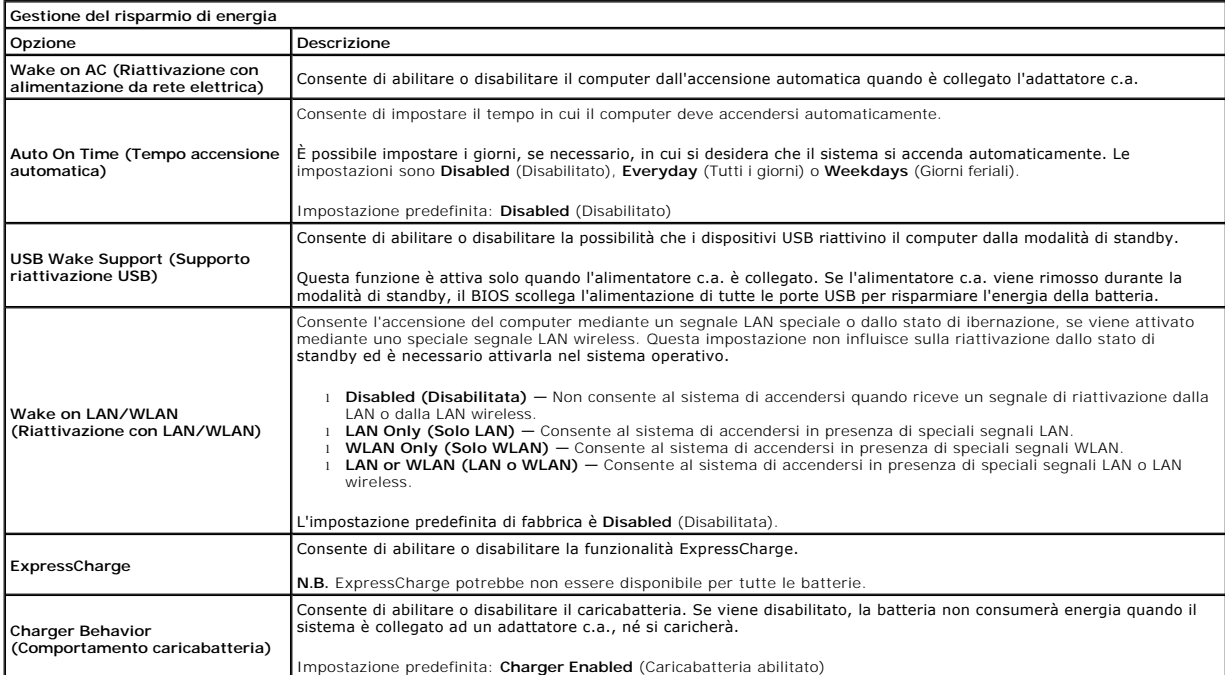

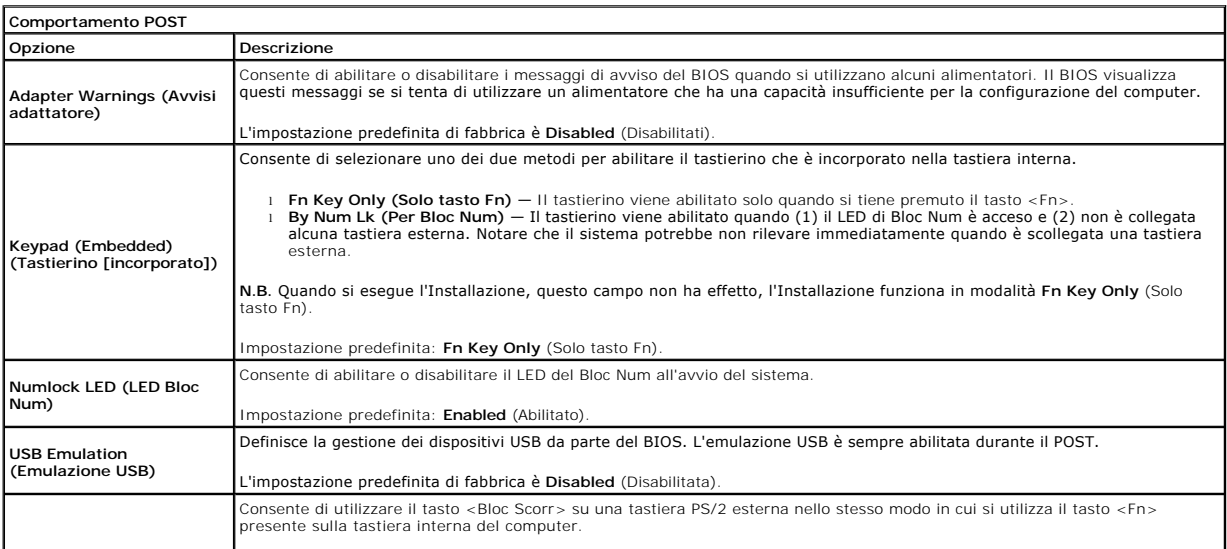

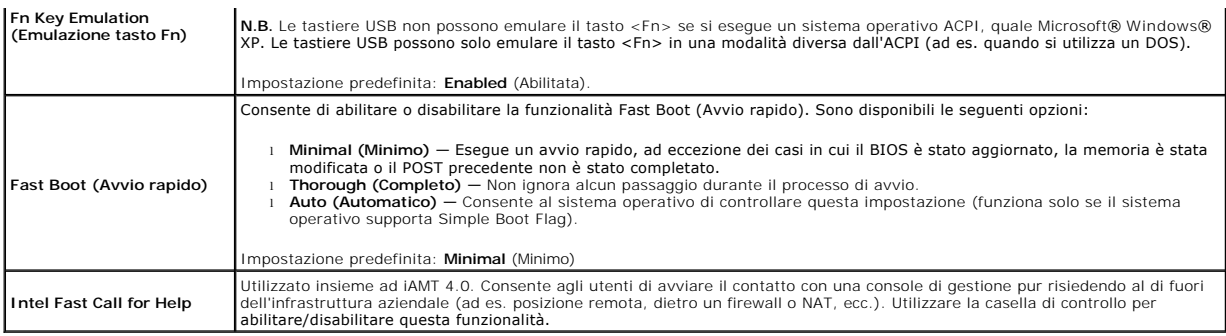

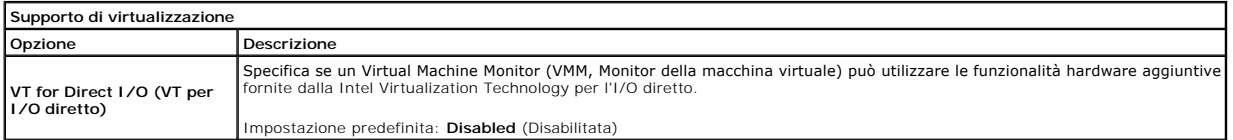

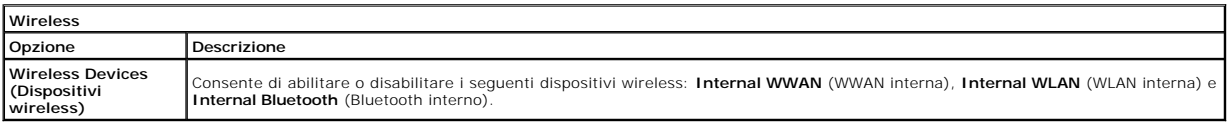

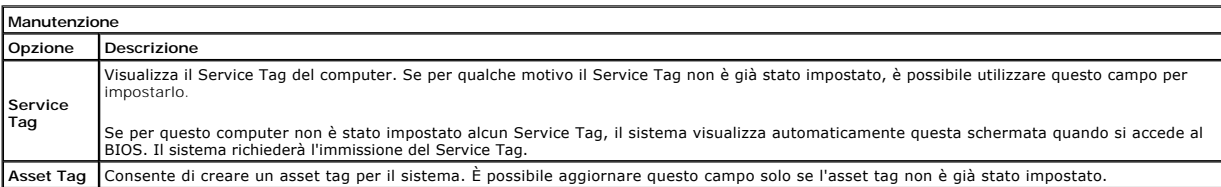

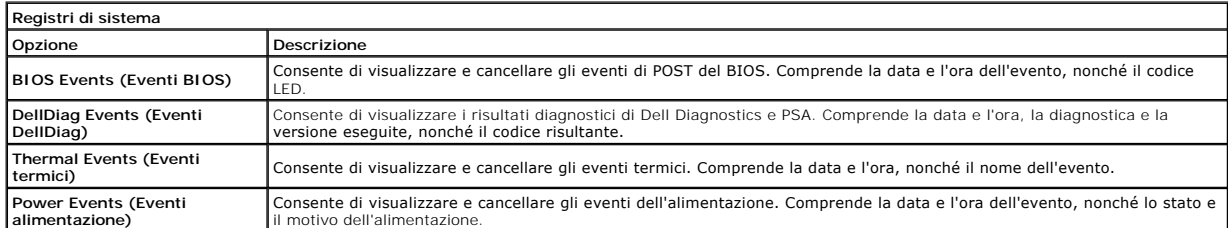

# <span id="page-5-0"></span>**Diagnostica**

**Manuale di servizio di Dell™ Latitude™ 13** 

- **[Indicatori di stato del dispositivo](#page-5-1)**
- **Indicatori di stato della batter**
- [Carica e condizioni della batteria](#page-5-3)  **[Indicatori di stato della tastiera](#page-5-4)**
- 
- [Codici di errore dei LED](#page-5-5)

energia.

### <span id="page-5-1"></span>**Indicatori di stato del dispositivo**

Si accende all'accensione del computer e lampeggia quando il computer si trova in una modalità di risparmio

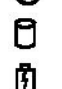

≴

ረካ

Si accende quando il computer legge o scrive dati.

Si accende o lampeggia per indicare lo stato di carica della batteria.

Si accende quando viene abilitata la rete wireless. ෬ඁ෧

Si accende quando viene abilitata una scheda con tecnologia wireless Bluetooth®. Per disattivare solo la funzione

- della tecnologia wireless Bluetooth, fare clic con il pulsante destro del mouse sull'icona nell'area di notifica e selezionare **Disable Bluetooth Radio** (Disabilita radio Bluetooth).
- 

## <span id="page-5-2"></span>**Indicatori di stato della batteria**

Se il computer è collegato ad una presa elettrica, l'indicatore della batteria funziona nel modo seguente:

- ⊥ Lampeggia alternativamente la luce gialla e la luce blu Al portatile è collegato un adattatore c.a. non Dell, non supportato o non autenticato.<br>ι Lampeggia alternativamente la luce gialla con la luce blu fissa Guas
- 
- l **Luce spenta** Batteria in modalità di carica completa in presenza dell'adattatore c.a.
- l **Luce blu accesa** Batteria in modalità di carica in presenza dell'adattatore c.a.

## <span id="page-5-3"></span>**Carica e condizioni della batteria**

Per verificare la carica della batteria, premere e rilasciare il pulsante di stato sull'indicatore di carica della batteria per illuminare gli indicatori del livello di carica.<br>Ciascun indicatore rappresenta circa il 20% d batteria è pari all'80%. Se non si accende alcun indicatore, la batteria è scarica.

Per verificare le condizioni della batteria utilizzando l'indicatore del livello di carica, tenere premuto il pulsante di stato sull'indicatore del livello di carica della<br>batteria per almeno 3 secondi. Se non si accende a originale. Ogni indicatore rappresenta una degradazione incrementale. Se si accendono cinque indicatori, la capacità di carica residua è inferiore al 60% ed è consigliabile sostituire la batteria.

## <span id="page-5-4"></span>**Indicatori di stato della tastiera**

Gli indicatori verdi posizionati sulla tastiera indicano quanto segue:

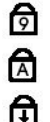

Si accende quando è abilitato il tastierino numerico.

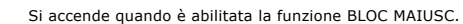

Si accende quando è abilitata la funzione Bloc Scorr.

## <span id="page-5-5"></span>**Codici di errore dei LED**

La seguente tabella mostra i codici LED che possono essere visualizzati in una situazione di assenza di POST.

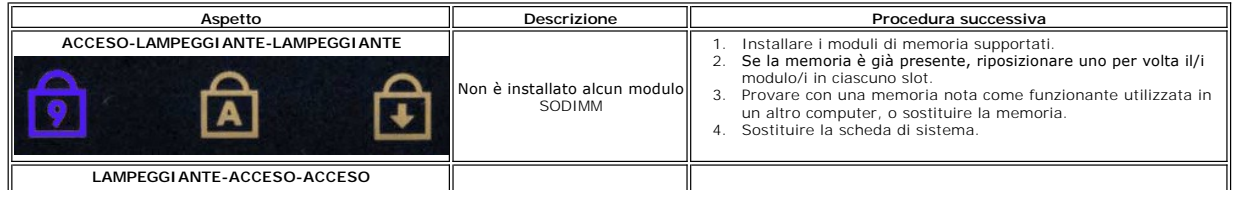

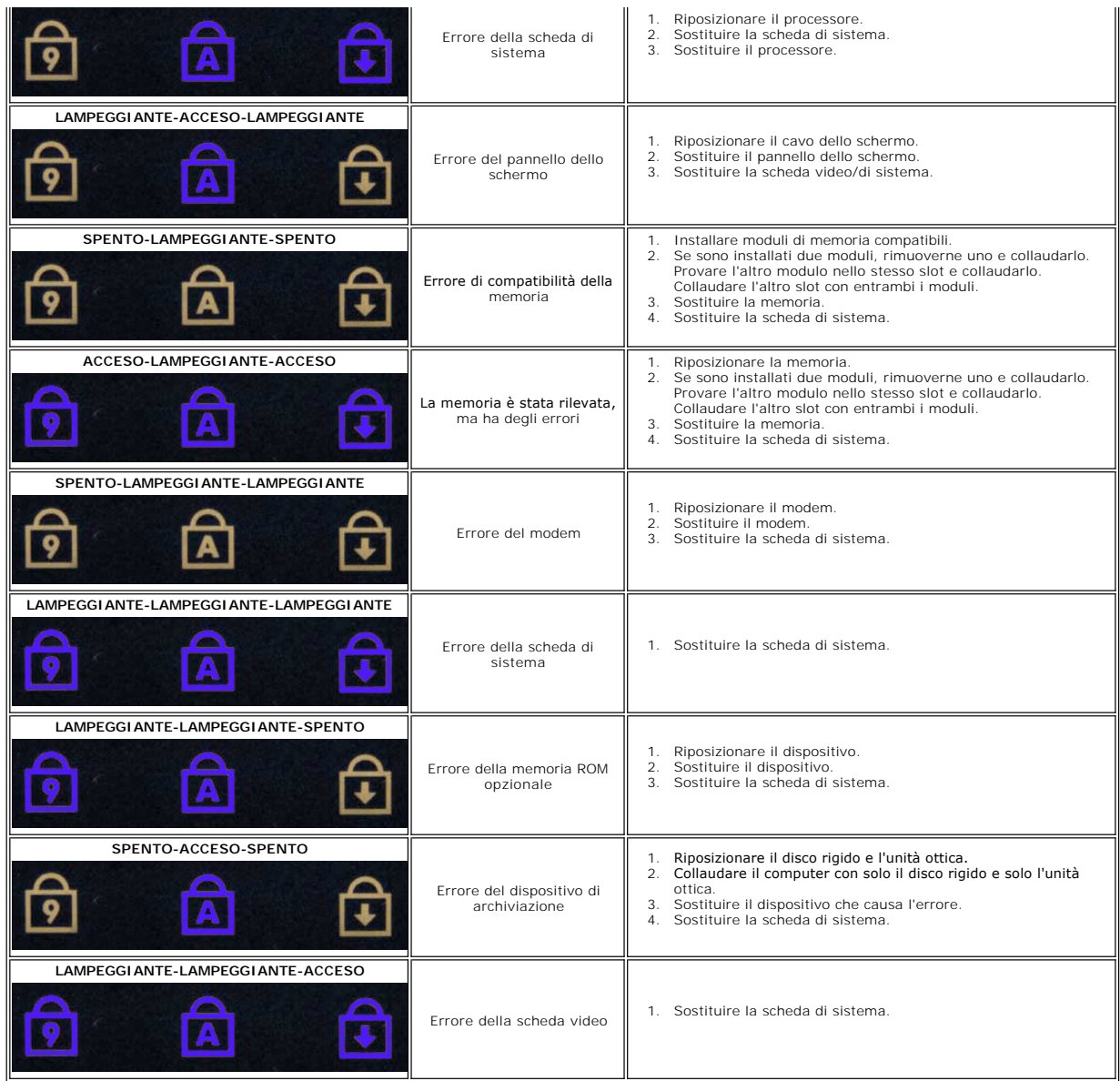

#### <span id="page-7-0"></span>**Rimozione e sostituzione di componenti Manuale di servizio di Dell™ Latitude™ 13**

#### **O** [ExpressCard](file:///C:/data/systems/lat13/it/sm/TD_Ex_Card.htm)

- [Coperchio della base](file:///C:/data/systems/lat13/it/sm/TD_Bottom_Base.htm)
- [Scheda Wireless Local Area Network \(WLAN, Rete locale wireless\)](file:///C:/data/systems/lat13/it/sm/TD_WLAN.htm)
- [Disco rigidoe scheda audio](file:///C:/data/systems/lat13/it/sm/TD_Audio_HDD.htm)
- [Altoparlante](file:///C:/data/systems/lat13/it/sm/TD_Speaker.htm)
- **O** [Memoria](file:///C:/data/systems/lat13/it/sm/TD_Memory.htm)
- [Carta SIM \(Subscriber Identity Module, Modulo identificativo abbonato\)](file:///C:/data/systems/lat13/it/sm/TD_SIM_Card.htm)
- **[Batteria a bottone](file:///C:/data/systems/lat13/it/sm/TD_Coin_Battery.htm)**
- [Gruppo dissipatore di calore e ventola](file:///C:/data/systems/lat13/it/sm/TD_Heatsink.htm)
- [Pannello dello schermo](file:///C:/data/systems/lat13/it/sm/TD_LCD.htm)
- [Palm rest e gruppo schermo](file:///C:/data/systems/lat13/it/sm/TD_Palm_LCD.htm)
- [Scheda Secure Digital \(SD\)](file:///C:/data/systems/lat13/it/sm/TD_SD_Card.htm)
- $\bullet$  [Batteria](file:///C:/data/systems/lat13/it/sm/TD_Battery.htm)
- [Sensore di chiusura dello schermo](file:///C:/data/systems/lat13/it/sm/TD_Hal_Sensor.htm)
- [Coperchio dei LED](file:///C:/data/systems/lat13/it/sm/TD_Power_Button_Panel.htm)
- **O** [Tastiera](file:///C:/data/systems/lat13/it/sm/TD_Keyboard.htm)
- [Lettore di schede ExpressCard/SD](file:///C:/data/systems/lat13/it/sm/TD_Card_Reader.htm)
- **O** [Lettore di carte SIM](file:///C:/data/systems/lat13/it/sm/TD_SIM.htm)
- [Scheda di sistema](file:///C:/data/systems/lat13/it/sm/TD_System_Board.htm)
- [Scheda interna con tecnologia wireless Bluetooth](file:///C:/data/systems/lat13/it/sm/TD_Bluetooth.htm)®
- **O** [Cornice dello schermo](file:///C:/data/systems/lat13/it/sm/TD_LCD_Bezel.htm)
- **O** [Fotocamera](file:///C:/data/systems/lat13/it/sm/TD_Camera.htm)

## <span id="page-8-0"></span>**Specifiche**

### **Manuale di servizio di Dell™ Latitude™ 13**

- **O** [Informazioni di sistema](#page-8-1)
- $\bullet$  [Memoria](#page-8-3)
- **[Audio](#page-8-5)**
- **O** [ExpressCard](#page-9-1)
- **O** [Schermo](#page-9-3)
- **O** [Touchpad](#page-10-0)
- 
- [Adattatore c.a](#page-10-2).
- [Caratteristiche ambientali](#page-10-4)

**O** [Comunicazioni](#page-9-0) [Porte e connettori](#page-9-2) **O** [Tastiera](#page-9-4) **O** [Batteria](#page-10-1)

**[Processore](#page-8-2)** [Video](#page-8-4)

[Caratteristiche fisiche](#page-10-3)

**N.B.** Le offerte possono variare da Paese a Paese. Per maggiori informazioni sulla configurazione del sistema, fare clic su **Start→ Guida e supporto**<br>**tecnico** e selezionare l'opzione per visualizzare le informazioni sul

<span id="page-8-1"></span>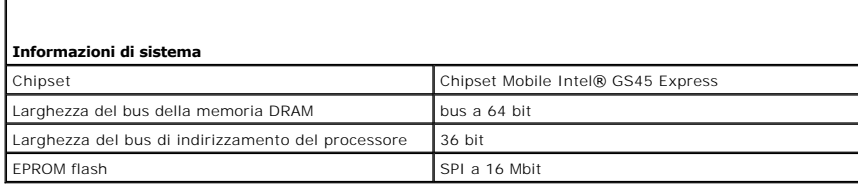

<span id="page-8-2"></span>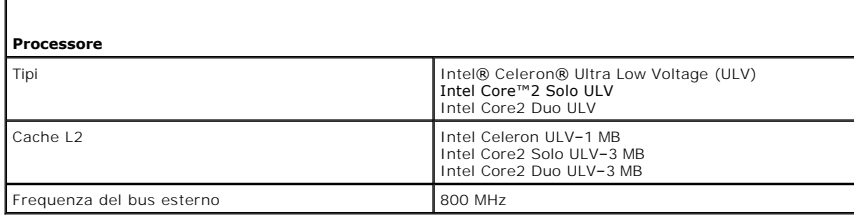

<span id="page-8-3"></span>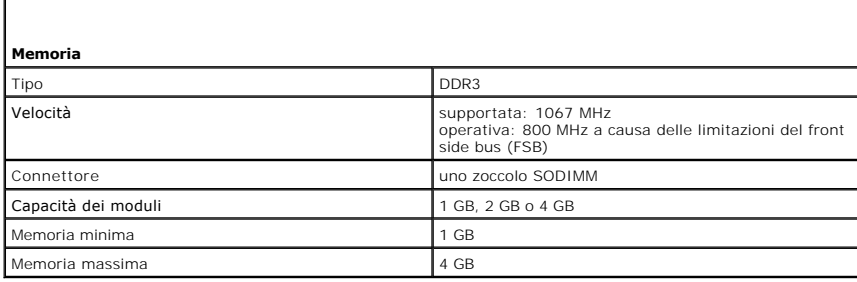

<span id="page-8-4"></span>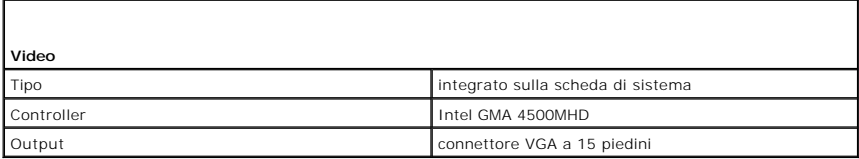

<span id="page-8-5"></span>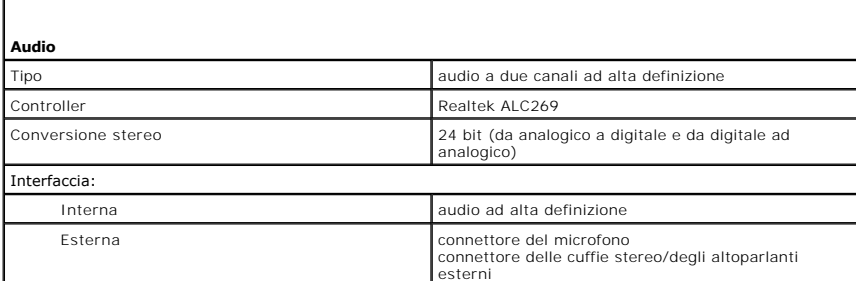

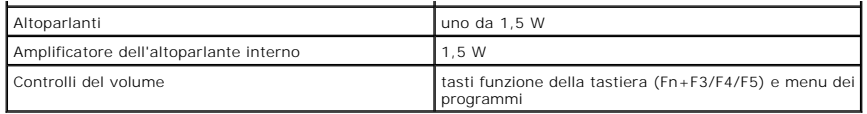

<span id="page-9-0"></span>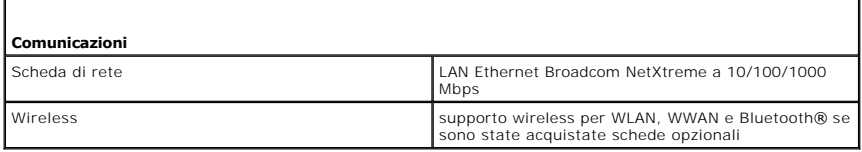

г

<span id="page-9-1"></span>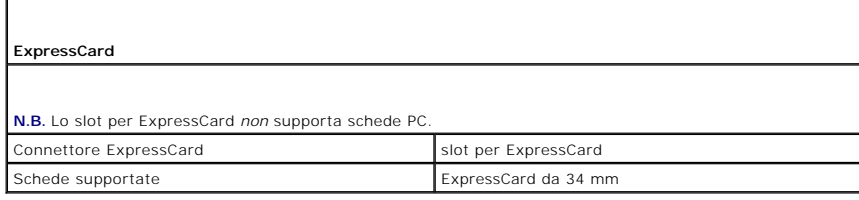

<span id="page-9-2"></span>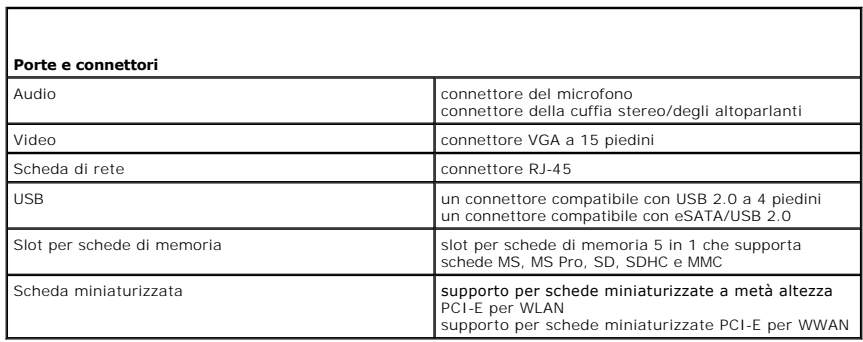

<span id="page-9-3"></span>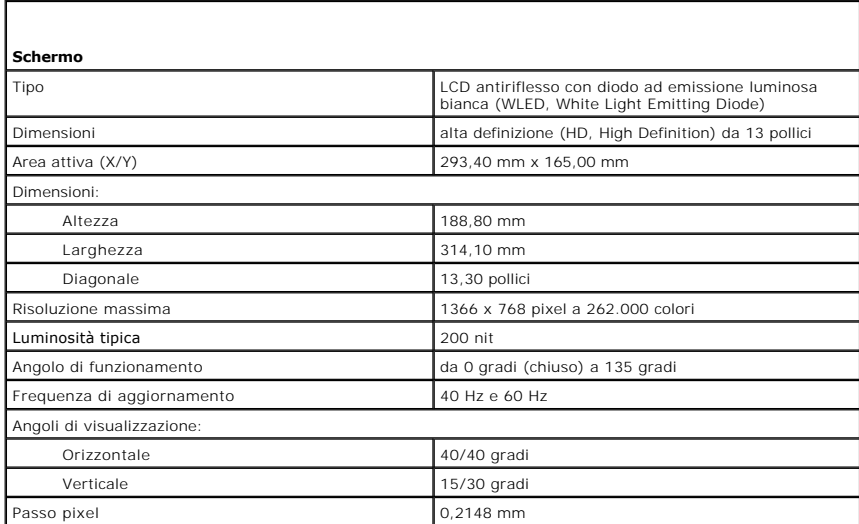

<span id="page-9-4"></span>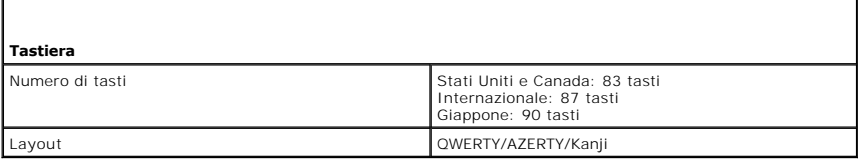

<span id="page-10-0"></span>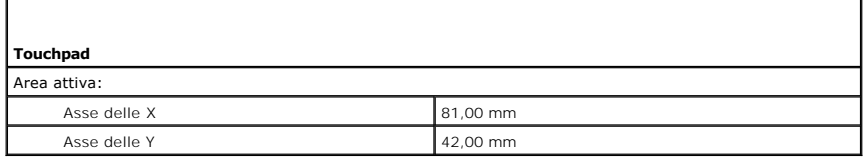

ī.

<span id="page-10-1"></span>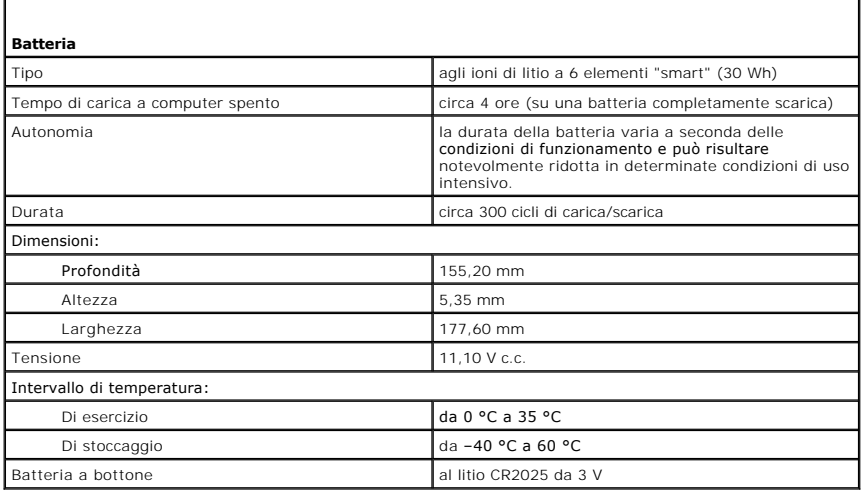

<span id="page-10-2"></span>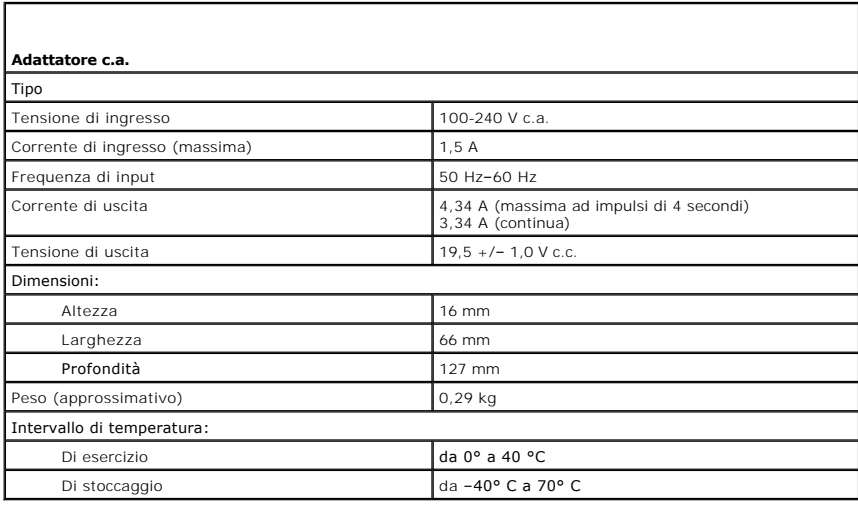

<span id="page-10-3"></span>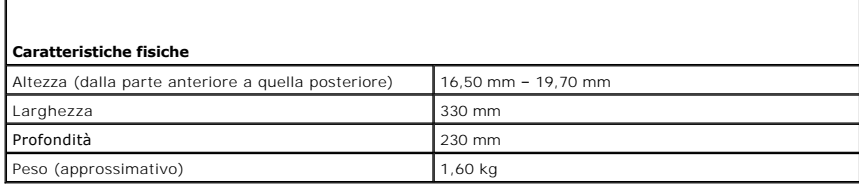

<span id="page-10-4"></span>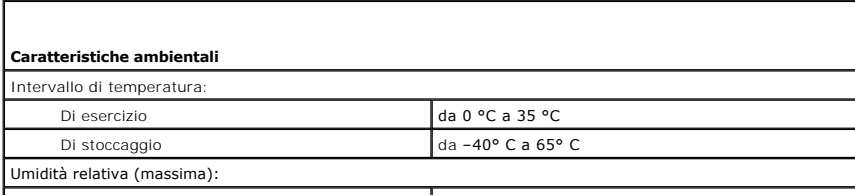

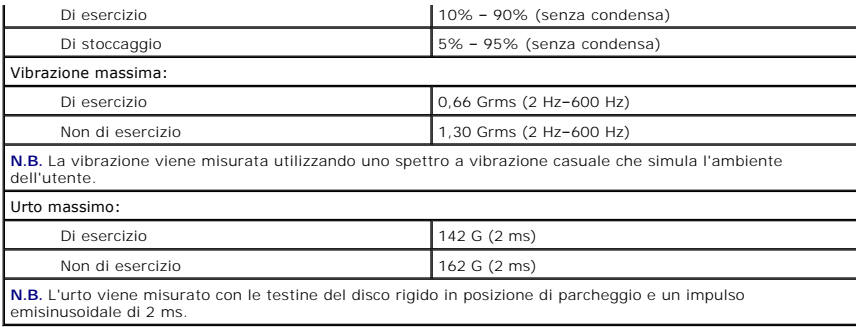

#### <span id="page-12-0"></span>**Disco rigido e scheda audio Manuale di servizio di Dell™ Latitude™ 13**

AVVERTENZA: Prima di intervenire sui componenti interni del computer, leggere le informazioni sulla sicurezza spedite insieme al computer. Per<br>ulteriori informazioni sulle protezioni ottimali, consultare la pagina iniziale

## **Rimozione del disco rigido e della scheda audio**

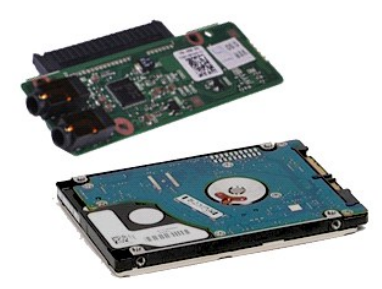

**N.B.** Per visualizzare le illustrazioni riportate di seguito, potrebbe essere necessario installare Adobe® Flash® Player dal sito **Adobe.com**.

- 1. Seguire le procedure descritte in <u>Interventi preliminari sui componenti interni del computer</u>.<br>2. Rimuovere l'<u>[ExpressCard](file:///C:/data/systems/lat13/it/sm/TD_Ex_Card.htm),</u> se presente.<br>3. Rimuovere il <u>coperchio della base</u>.<br>4. Rimuovere il <u>coperchio della base</u>.
- 
- 
- 
- 5. Rimuovere la <u>batteria</u>.<br>6. Scollegare il cavo degli altoparlanti dalla scheda audio.
- 7. Scollegare il cavo dati del disco rigido dalla scheda audio.
- 8. Rimuovere le viti che fissano la scheda audio e il disco rigido al computer.
- 9. Sollevare e rimuovere il gruppo disco rigido e la scheda audio dal computer.
- 10. Sganciare la scheda audio dal disco rigido.
- 11. Rimuovere le viti che fissano il supporto del disco rigido a quest'ultimo.
- 12. Rimuovere il disco rigido dal relativo supporto.

## **Ricollocamento del disco rigido e della scheda audio**

Per reinserire il disco rigido e la scheda audio, eseguire la suddetta procedura nell'ordine inverso.

#### <span id="page-13-0"></span>**Batteria Manuale di servizio di Dell™ Latitude™ 13**

AVVERTENZA: Prima di intervenire sui componenti interni del computer, leggere le informazioni sulla sicurezza spedite insieme al computer. Per<br>ulteriori informazioni sulle protezioni ottimali, consultare la pagina iniziale

## **Rimozione della batteria**

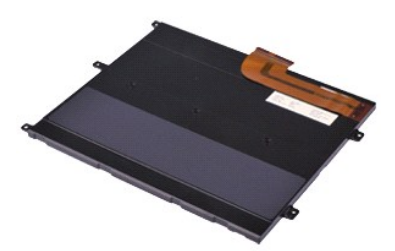

**N.B.** Per visualizzare le illustrazioni riportate di seguito, potrebbe essere necessario installare Adobe® Flash® Player dal sito **Adobe.com**.

- 1. Seguire le procedure descritte in <u>Interventi preliminari sui componenti interni del computer</u>.<br>2. Rimuovere l'<u>[ExpressCard](file:///C:/data/systems/lat13/it/sm/TD_Ex_Card.htm),</u> se presente.<br>3. Rimuovere il <u>coperchio della base</u>.<br>4. Rimuovere il <u>coperchio della base</u>.
- 
- 
- 5. Sollevare il fermaglio neri di sbloccaggio del cavo per sganciare il cavo della batteria dal connettore sulla scheda di sistema e scollegare il cavo della batteria.
- 6. Rimuovere le viti che fissano la batteria al computer.
- 7. Sollevare la batteria estraendola dal computer.

## **Ricollocamento della batteria**

Per reinserire la batteria, eseguire la suddetta procedura nell'ordine inverso.

#### <span id="page-14-0"></span>**Scheda interna con tecnologia wireless Bluetooth® Manuale di servizio di Dell™ Latitude™ 13**

AVVERTENZA: Prima di intervenire sui componenti interni del computer, leggere le informazioni sulla sicurezza spedite insieme al computer. Per<br>ulteriori informazioni sulle protezioni ottimali, consultare la pagina iniziale

## **Rimozione della scheda Bluetooth**

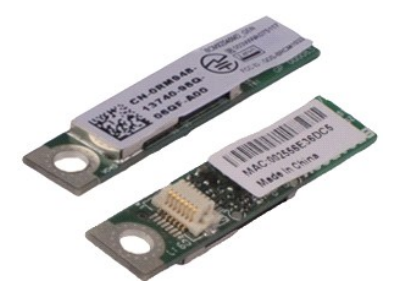

**N.B.** Per visualizzare le illustrazioni riportate di seguito, potrebbe essere necessario installare Adobe® Flash® Player dal sito **Adobe.com**.

- 1. Seguire le procedure descritte in <u>Interventi preliminari sui componenti interni del computer</u>.<br>2. Rimuovere l'<u>[ExpressCard](file:///C:/data/systems/lat13/it/sm/TD_Ex_Card.htm),</u> se presente.<br>3. Rimuovere il <u>coperchio della base</u>.<br>4. Rimuovere il <u>coperchio della base</u>.
- 
- 
- 5. Rimuovere la [batteria.](file:///C:/data/systems/lat13/it/sm/TD_Battery.htm)
- Financia e la **batteria.**<br>
Rimuovere il <u>disco rigido e la scheda audio</u>.
- 7. Rimuovere la <u>[scheda WLAN](file:///C:/data/systems/lat13/it/sm/TD_WLAN.htm)</u>.<br>8. Rimuovere il <u>coperchio dei LED</u>.<br>9. Rimuovere la <u>[memoria](file:///C:/data/systems/lat13/it/sm/TD_Memory.htm)</u>.
- 
- 
- 10. Rimuovere la [tastiera](file:///C:/data/systems/lat13/it/sm/TD_Keyboard.htm).<br>11. Rimuovere il [lettore di schede.](file:///C:/data/systems/lat13/it/sm/TD_Card_Reader.htm)
- 12. Rimuovere la <u>batteria a bottone</u>.<br>13. Rimuovere la <u>[scheda di sistema](file:///C:/data/systems/lat13/it/sm/TD_System_Board.htm)</u>.
- 14. Rimuovere la vite che fissa la scheda Bluetooth alla scheda di sistema.

15. Sollevare la scheda Bluetooth estraendola dalla scheda di sistema.

## **Ricollocamento della scheda Bluetooth**

Per reinserire la scheda Bluetooth, eseguire la suddetta procedura nell'ordine inverso.

#### <span id="page-15-0"></span>**Coperchio della base Manuale di servizio di Dell™ Latitude™ 13**

AVVERTENZA: Prima di intervenire sui componenti interni del computer, leggere le informazioni sulla sicurezza spedite insieme al computer. Per<br>ulteriori informazioni sulle protezioni ottimali, consultare la pagina iniziale

### **Rimozione del coperchio della base**

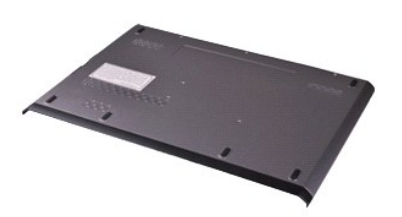

**N.B.** Per visualizzare le illustrazioni riportate di seguito, potrebbe essere necessario installare Adobe® Flash® Player dal sito **Adobe.com**.

- 1. Seguire le procedure descritte in <u>Interventi preliminari sui componenti interni del computer</u>.<br>2. Rimuovere l'<u>[ExpressCard](file:///C:/data/systems/lat13/it/sm/TD_Ex_Card.htm),</u> se presente.<br>3. Rimuovere la <u>scheda SD</u>, se presente.<br>4. Rimuovere le viti che fissano il co
- 
- 
- 5. Rimuovere le viti che fissano il coperchio della base al retro del computer.
- 6. Far scorrere il coperchio della base verso la parte anteriore del computer.
- 7. Sollevare il coperchio della base ed estrarlo dal computer.

## **Ricollocamento del coperchio della base**

Per reinserire il coperchio della base, eseguire la suddetta procedura nell'ordine inverso.

#### <span id="page-16-0"></span>**Fotocamera Manuale di servizio di Dell™ Latitude™ 13**

AVVERTENZA: Prima di intervenire sui componenti interni del computer, leggere le informazioni sulla sicurezza spedite insieme al computer. Per<br>ulteriori informazioni sulle protezioni ottimali, consultare la pagina iniziale

## **Rimozione della fotocamera**

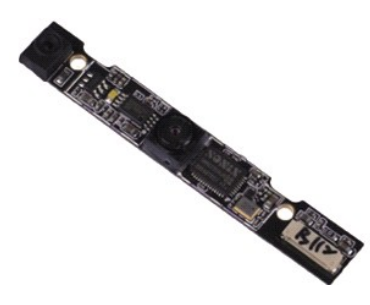

**N.B.** Per visualizzare le illustrazioni riportate di seguito, potrebbe essere necessario installare Adobe® Flash® Player dal sito **Adobe.com**.

- 1. Seguire le procedure descritte in <u>Interventi preliminari sui componenti interni del computer</u>.<br>2. Rimuovere l'<u>[ExpressCard](file:///C:/data/systems/lat13/it/sm/TD_Ex_Card.htm),</u> se presente.<br>3. Rimuovere il <u>coperchio della base</u>.<br>4. Rimuovere il <u>coperchio della base</u>.
- 
- 
- 
- 5. Rimuovere la <u>batteria</u>.<br>6. Rimuovere la [cornice dello schermo](file:///C:/data/systems/lat13/it/sm/TD_LCD_Bezel.htm).
- 
- 7. Rimuovere il <u>pannello dello schermo</u>.<br>8. Utilizzando un graffietto in plastica, sollevare delicatamente la fotocamera facendo leva per sbloccarla dal coperchio dello schermo.
- 9. Scollegare il cavo della fotocamera da quest'ultima e rimuoverla dal computer.

#### **Ricollocamento della fotocamera**

Per reinserire la fotocamera, eseguire la suddetta procedura nell'ordine inverso.

#### <span id="page-17-0"></span>**Lettore di schede ExpressCard/SD Manuale di servizio di Dell™ Latitude™ 13**

AVVERTENZA: Prima di intervenire sui componenti interni del computer, leggere le informazioni sulla sicurezza spedite insieme al computer. Per<br>ulteriori informazioni sulle protezioni ottimali, consultare la pagina iniziale

### **Rimozione del lettore di schede ExpressCard/SD**

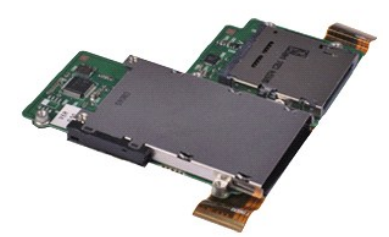

**N.B.** Per visualizzare le illustrazioni riportate di seguito, potrebbe essere necessario installare Adobe® Flash® Player dal sito **Adobe.com**.

- 1. Seguire le procedure descritte in <u>Interventi preliminari sui componenti interni del computer</u>.<br>2. Rimuovere l'<u>[ExpressCard](file:///C:/data/systems/lat13/it/sm/TD_Ex_Card.htm),</u> se presente.<br>3. Rimuovere il <u>coperchio della base</u>.<br>4. Rimuovere il <u>coperchio della base</u>.
- 
- 
- 
- 5. Rimuovere la <u>batteria</u>.<br>6. Rimuovere il <u>disco rigido e la scheda audio</u>.
- 7. Rimuovere la <u>[scheda WLAN](file:///C:/data/systems/lat13/it/sm/TD_WLAN.htm)</u>.<br>8. Rimuovere il <u>coperchio dei LED</u>.<br>9. Rimuovere la <u>[memoria](file:///C:/data/systems/lat13/it/sm/TD_Memory.htm)</u>.
- 
- 
- 10. Rimuovere la <u>[tastiera](file:///C:/data/systems/lat13/it/sm/TD_Keyboard.htm)</u>.<br>11. Rimuovere le viti che fissano il lettore di schede al computer.
- 12. Capovolgere con cura il computer.
- 13. Sollevare il fermaglio che fissa il cavo dati del disco rigido alla scheda di sistema e scollegarlo dal relativo connettore sulla scheda di sistema.
- 14. Sollevare il lettore di schede ed estrarlo dal computer.

## **Ricollocamento del lettore di schede**

Per reinserire il lettore di schede, eseguire la suddetta procedura nell'ordine inverso.

#### <span id="page-18-0"></span>**Batteria a bottone Manuale di servizio di Dell™ Latitude™ 13**

AVVERTENZA: Prima di intervenire sui componenti interni del computer, leggere le informazioni sulla sicurezza spedite insieme al computer. Per<br>ulteriori informazioni sulle protezioni ottimali, consultare la pagina iniziale

#### **Rimozione della batteria a bottone**

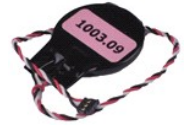

**N.B.** Per visualizzare le illustrazioni riportate di seguito, potrebbe essere necessario installare Adobe® Flash® Player dal sito **Adobe.com**.

1. Seguire le procedure descritte in <u>Interventi preliminari sui componenti interni del computer</u>.<br>2. Rimuovere l'<u>[ExpressCard](file:///C:/data/systems/lat13/it/sm/TD_Ex_Card.htm),</u> se presente.<br>3. Rimuovere la <u>scheda SD</u>, se presente.

- 
- 
- 
- 
- 
- 
- 4. Rimuovere il <u>coperchio della base</u>.<br>5. Rimuovere la <u>[batteria.](file:///C:/data/systems/lat13/it/sm/TD_Battery.htm)</u><br>6. Rimuovere il <u>disco rigido e la scheda audio</u>.<br>7. Rimuovere il <u>coperchio dei LED</u>.<br>8. Rimuovere il <u>lettore di schede</u>.<br>10. Rimuovere il <u>lettore di s</u>
- 11. Scollegare il cavo della batteria a bottone dalla scheda di sistema.
- 12. Rimuovere la batteria a bottone e il cavo dal computer.

## **Ricollocamento della batteria a bottone**

Per reinserire la batteria a bottone, eseguire la suddetta procedura nell'ordine inverso.

#### <span id="page-19-0"></span>**ExpressCard Manuale di servizio di Dell™ Latitude™ 13**

AVVERTENZA: Prima di intervenire sui componenti interni del computer, leggere le informazioni sulla sicurezza spedite insieme al computer. Per<br>ulteriori informazioni sulle protezioni ottimali, consultare la pagina iniziale

## **Rimozione dell'ExpressCard**

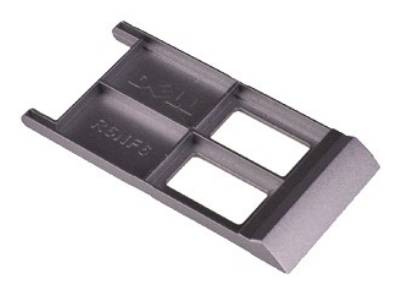

**N.B.** Per visualizzare le illustrazioni riportate di seguito, potrebbe essere necessario installare Adobe® Flash® Player dal sito **Adobe.com**.

- 1. Seguire le procedure descritte in <u>Interventi preliminari sui componenti interni del computer</u>.<br>2. Premere verso l'interno sull'ExpressCard per sganciarla dal computer.
- 
- 3. Estrarre l'ExpressCard dal computer.

### **Ricollocamento dell'ExpressCard**

Per reinserire l'ExpressCard, eseguire la suddetta procedura nell'ordine inverso.

#### <span id="page-20-0"></span>**Sensore di chiusura dello schermo Manuale di servizio di Dell™ Latitude™ 13**

AVVERTENZA: Prima di intervenire sui componenti interni del computer, leggere le informazioni sulla sicurezza spedite insieme al computer. Per<br>ulteriori informazioni sulle protezioni ottimali, consultare la pagina iniziale

## **Rimozione del sensore di chiusura dello schermo**

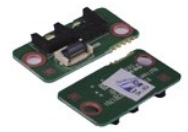

**N.B.** Per visualizzare le illustrazioni riportate di seguito, potrebbe essere necessario installare Adobe® Flash® Player dal sito **Adobe.com**.

- 1. Seguire le procedure descritte in <u>Interventi preliminari sui componenti interni del computer</u>.<br>2. Rimuovere l'<u>[ExpressCard](file:///C:/data/systems/lat13/it/sm/TD_Ex_Card.htm),</u> se presente.<br>3. Rimuovere la <u>scheda SD</u>, se presente.
- 
- 
- 4. Rimuovere il <u>coperchio della base</u>.<br>5. Rimuovere la <u>batteria</u>.
- 6. Rimuovere la vite che fissa la scheda di chiusura dello schermo al computer.

7. Far scorrere delicatamente il dispositivo di chiusura bianco per scollegare il cavo flessibile che collega il sensore di chiusura dello schermo al computer. 8. Rimuovere il sensore di chiusura dello schermo dal computer.

## **Ricollocamento del sensore di chiusura dello schermo**

Per reinserire il sensore di chiusura dello schermo, eseguire la suddetta procedura nell'ordine inverso.

#### <span id="page-21-0"></span>**Gruppo dissipatore di calore e ventola Manuale di servizio di Dell™ Latitude™ 13**

AVVERTENZA: Prima di intervenire sui componenti interni del computer, leggere le informazioni sulla sicurezza spedite insieme al computer. Per<br>ulteriori informazioni sulle protezioni ottimali, consultare la pagina iniziale

## **Rimozione del gruppo dissipatore di calore e ventola**

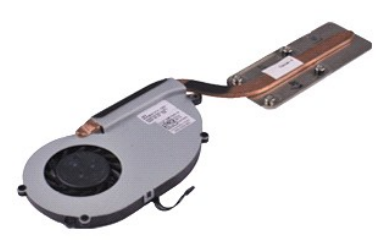

**N.B.** Per visualizzare le illustrazioni riportate di seguito, potrebbe essere necessario installare Adobe® Flash® Player dal sito **Adobe.com**.

- 1. Seguire le procedure descritte in <u>Interventi preliminari sui componenti interni del computer</u>.<br>2. Rimuovere l'<u>[ExpressCard](file:///C:/data/systems/lat13/it/sm/TD_Ex_Card.htm),</u> se presente.<br>3. Rimuovere il <u>coperchio della base</u>.<br>4. Rimuovere il <u>coperchio della base</u>.
- 
- 
- 
- 5. Rimuovere la <u>batteria</u>.<br>6. Rimuovere il <u>disco rigido e la scheda audio</u>.
- 7. Rimuovere la <u>[scheda WLAN](file:///C:/data/systems/lat13/it/sm/TD_WLAN.htm)</u>.<br>8. Rimuovere il <u>coperchio dei LED</u>.<br>9. Rimuovere la <u>[memoria](file:///C:/data/systems/lat13/it/sm/TD_Memory.htm)</u>.
- 
- 
- 10. Rimuovere la [tastiera](file:///C:/data/systems/lat13/it/sm/TD_Keyboard.htm).<br>11. Rimuovere il [lettore di schede.](file:///C:/data/systems/lat13/it/sm/TD_Card_Reader.htm)
- 12. Rimuovere la <u>batteria a bottone</u>.<br>13. Rimuovere la <u>[scheda di sistema](file:///C:/data/systems/lat13/it/sm/TD_System_Board.htm)</u>.
- 14. Scollegare il cavo della ventola dalla scheda di sistema.

15. Rimuovere le viti che fissano il gruppo dissipatore di calore e ventola alla scheda di sistema.

16. Sollevare il gruppo dissipatore di calore e ventola dalla scheda di sistema.

## **Ricollocamento del gruppo dissipatore di calore e ventola**

Per reinserire il gruppo dissipatore di calore e ventola, eseguire la suddetta procedura nell'ordine inverso.

#### <span id="page-22-0"></span>**Tastiera Manuale di servizio di Dell™ Latitude™ 13**

AVVERTENZA: Prima di intervenire sui componenti interni del computer, leggere le informazioni sulla sicurezza spedite insieme al computer. Per<br>ulteriori informazioni sulle protezioni ottimali, consultare la pagina iniziale

## **Rimozione della tastiera**

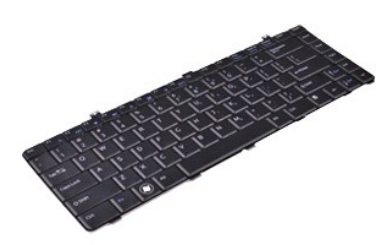

**N.B.** Per visualizzare le illustrazioni riportate di seguito, potrebbe essere necessario installare Adobe® Flash® Player dal sito **Adobe.com**.

- 1. Seguire le procedure descritte in <u>Interventi preliminari sui componenti interni del computer</u>.<br>2. Rimuovere l'<u>[ExpressCard](file:///C:/data/systems/lat13/it/sm/TD_Ex_Card.htm),</u> se presente.<br>3. Rimuovere il <u>coperchio della base</u>.<br>4. Rimuovere il <u>coperchio della base</u>.
- 
- 
- 
- 
- 5. Rimuovere la <u>batteria</u>.<br>6. Rimuovere il <u>coperchio dei LED</u>.<br>7. Rimuovere le viti che fissano la tastiera al computer.
- 8. Capovolgere la tastiera e appoggiarla sul palm rest.
- 9. Sollevare delicatamente il fermaglio bianco per poter liberare il cavo della tastiera.
- 10. Scollegare il cavo della tastiera dal relativo connettore posizionato sulla scheda di sistema.
- 11. Sollevare la tastiera ed estrarla dal computer.

## **Ricollocamento della tastiera**

Per reinserire la tastiera, eseguire la suddetta procedura nell'ordine inverso.

#### <span id="page-23-0"></span>**Pannello dello schermo Manuale di servizio di Dell™ Latitude™ 13**

AVVERTENZA: Prima di intervenire sui componenti interni del computer, leggere le informazioni sulla sicurezza spedite insieme al computer. Per<br>ulteriori informazioni sulle protezioni ottimali, consultare la pagina iniziale

## **Rimozione del pannello dello schermo**

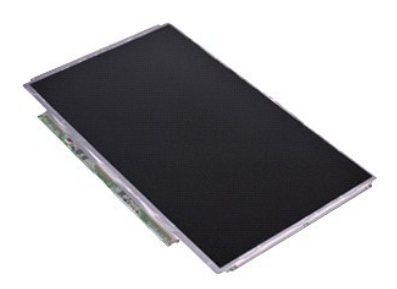

**N.B.** Per visualizzare le illustrazioni riportate di seguito, potrebbe essere necessario installare Adobe® Flash® Player dal sito **Adobe.com**.

- 1. Seguire le procedure descritte in <u>Interventi preliminari sui componenti interni del computer</u>.<br>2. Rimuovere l'<u>[ExpressCard](file:///C:/data/systems/lat13/it/sm/TD_Ex_Card.htm),</u> se presente.<br>3. Rimuovere il <u>coperchio della base</u>.<br>4. Rimuovere il <u>coperchio della base</u>.
- 
- 
- 
- 5. Rimuovere la <u>[cornice dello schermo](file:///C:/data/systems/lat13/it/sm/TD_LCD_Bezel.htm)</u>.<br>6. Rimuovere le viti che fissano il pannello dello schermo al coperchio dello schermo.
- 7. Capovolgere delicatamente il pannello dello schermo verso la tastiera.
- 8. Rimuovere il nastro adesivo che fissa il cavo del pannello dello schermo al coperchio dello schermo.
- 9. Rimuovere il pannello dello schermo dal computer.

## **Ricollocamento del pannello dello schermo**

Per reinserire il pannello dello schermo, eseguire la suddetta procedura nell'ordine inverso.

#### <span id="page-24-0"></span>**Cornice dello schermo Manuale di servizio di Dell™ Latitude™ 13**

AVVERTENZA: Prima di intervenire sui componenti interni del computer, leggere le informazioni sulla sicurezza spedite insieme al computer. Per<br>ulteriori informazioni sulle protezioni ottimali, consultare la pagina iniziale

## **Rimozione della cornice dello schermo**

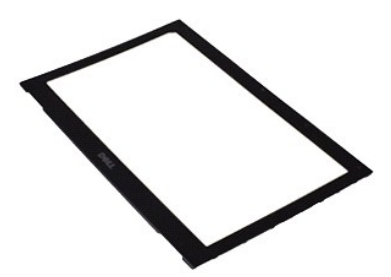

**N.B.** Per visualizzare le illustrazioni riportate di seguito, potrebbe essere necessario installare Adobe® Flash® Player dal sito **Adobe.com**.

- 1. Seguire le procedure descritte in <u>Interventi preliminari sui componenti interni del computer</u>.<br>2. Rimuovere i coperchi delle viti dalla cornice dello schermo.
- 
- 3. Rimuovere le viti che fissano la cornice dello schermo al gruppo schermo.
- 4. Utilizzando un graffietto in plastica, fare leva delicatamente sotto la cornice dello schermo per sganciarla dal gruppo schermo.
- 5. Sollevare la cornice dello schermo e rimuoverla dal gruppo schermo.

#### **Ricollocamento della cornice dello schermo**

Per reinserire la cornice dello schermo, eseguire la suddetta procedura nell'ordine inverso.

## <span id="page-25-0"></span>**Memoria**

**Manuale di servizio di Dell™ Latitude™ 13**

AVVERTENZA: Prima di intervenire sui componenti interni del computer, leggere le informazioni sulla sicurezza spedite insieme al computer. Per<br>ulteriori informazioni sulle protezioni ottimali, consultare la pagina iniziale

## **Rimozione del modulo di memoria**

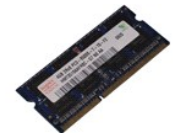

**N.B.** Per visualizzare le illustrazioni riportate di seguito, potrebbe essere necessario installare Adobe® Flash® Player dal sito **Adobe.com**.

- 1. Seguire le procedure descritte in <u>Interventi preliminari sui componenti interni del computer</u>.<br>2. Rimuovere l'<u>[ExpressCard](file:///C:/data/systems/lat13/it/sm/TD_Ex_Card.htm),</u> se presente.<br>3. Rimuovere la <u>scheda SD</u>, se presente.
- 
- 
- 
- 
- 4. Rimuovere il <u>coperchio della base</u>.<br>5. Rimuovere il <u>batteria</u>.<br>6. Rimuovere il <u>coperchio dei LED</u>.<br>7. Usare le punte delle dita per allargare con cautela i fermagli di fissaggio su ciascuna estremità del conn modulo fuori sede.
- 8. Rimuovere il modulo di memoria dal relativo connettore sulla scheda di sistema, estrarlo dalla scheda di sistema con un'angolazione di 45 gradi.

### **Ricollocamento del modulo di memoria**

- 1. Inserire il modulo di memoria con un'angolazione di 45 gradi nel connettore sulla scheda di sistema e allineare la tacca nel modulo alla linguetta sul connettore.
- 2. Premere il modulo finché non scatta in posizione. Se il modulo non scatta in posizione, rimuoverlo e reinstallarlo.

#### <span id="page-26-0"></span>**Palm rest e gruppo schermo Manuale di servizio di Dell™ Latitude™ 13**

AVVERTENZA: Prima di intervenire sui componenti interni del computer, leggere le informazioni sulla sicurezza spedite insieme al computer. Per<br>ulteriori informazioni sulle protezioni ottimali, consultare la pagina iniziale

## **Rimozione del palm rest e del gruppo schermo**

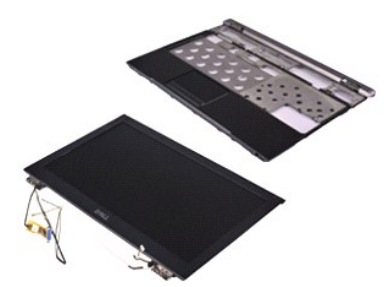

**N.B.** Per visualizzare le illustrazioni riportate di seguito, potrebbe essere necessario installare Adobe® Flash® Player dal sito **Adobe.com**.

- 1. Seguire le procedure descritte in <u>Interventi preliminari sui componenti interni del computer</u>.<br>2. Rimuovere l'<u>[ExpressCard](file:///C:/data/systems/lat13/it/sm/TD_Ex_Card.htm),</u> se presente.<br>3. Rimuovere il <u>coperchio della base</u>.<br>4. Rimuovere il <u>coperchio della base</u>.
- 
- 
- 5. Rimuovere la [batteria.](file:///C:/data/systems/lat13/it/sm/TD_Battery.htm) Financia e la **batteria.**<br>
Rimuovere il <u>disco rigido e la scheda audio</u>.
- 
- 7. Rimuovere la <u>[scheda WLAN](file:///C:/data/systems/lat13/it/sm/TD_WLAN.htm)</u>.<br>8. Rimuovere il <u>coperchio dei LED</u>.<br>9. Rimuovere la <u>[memoria](file:///C:/data/systems/lat13/it/sm/TD_Memory.htm)</u>.
- 
- 10. Rimuovere la [tastiera](file:///C:/data/systems/lat13/it/sm/TD_Keyboard.htm).<br>11. Rimuovere il [lettore di schede.](file:///C:/data/systems/lat13/it/sm/TD_Card_Reader.htm)
- 
- 12. Rimuovere la <u>batteria a bottone</u>.<br>13. Rimuovere la <u>[scheda di sistema](file:///C:/data/systems/lat13/it/sm/TD_System_Board.htm)</u>.
- 14. Rimuovere le viti a destra del cardine dello schermo.

15. Rimuovere le viti a sinistra del cardine dello schermo per sbloccare il gruppo schermo dal palm rest.

- 16. Sbloccare le antenne, la fotocamera e i cavi dello schermo e rimuoverli dal palm rest.
- 17. Rimuovere il palm rest dal gruppo schermo.

## **Ricollocamento del palm rest e del gruppo schermo**

Per reinserire il palm rest e il gruppo schermo, eseguire la suddetta procedura nell'ordine inverso.

#### <span id="page-27-0"></span>**Coperchio dei LED Manuale di servizio di Dell™ Latitude™ 13**

AVVERTENZA: Prima di intervenire sui componenti interni del computer, leggere le informazioni sulla sicurezza spedite insieme al computer. Per<br>ulteriori informazioni sulle protezioni ottimali, consultare la pagina iniziale

## **Rimozione del coperchio dei LED**

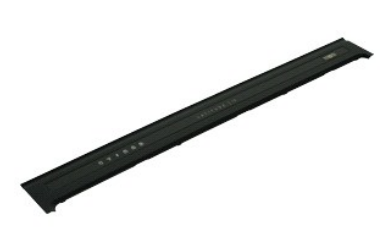

**N.B.** Per visualizzare le illustrazioni riportate di seguito, potrebbe essere necessario installare Adobe® Flash® Player dal sito **Adobe.com**.

- 1. Seguire le procedure descritte in <u>Interventi preliminari sui componenti interni del computer</u>.<br>2. Partendo dal lato destro del computer, utilizzare un graffietto in plastica per sollevare delicatamente il coperchio dei computer.
- 3. Tirare con cura il coperchio dei LED verso la tastiera, quindi capovolgerlo verso lo schermo.
- 4. Scollegare il cavo della scheda LED dal relativo connettore sul coperchio dei LED.
- 5. Sollevare e rimuovere il coperchio dei LED dal computer.

### **Ricollocamento del coperchio dei LED**

Per reinserire il coperchio dei LED, eseguire la suddetta procedura nell'ordine inverso.

#### <span id="page-28-0"></span>**Scheda Secure Digital (SD) Manuale di servizio di Dell™ Latitude™ 13**

AVVERTENZA: Prima di intervenire sui componenti interni del computer, leggere le informazioni sulla sicurezza spedite insieme al computer. Per<br>ulteriori informazioni sulle protezioni ottimali, consultare la pagina iniziale

## **Rimozione della scheda SD**

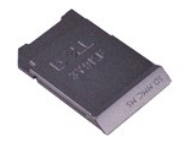

**N.B.** Per visualizzare le illustrazioni riportate di seguito, potrebbe essere necessario installare Adobe® Flash® Player dal sito **Adobe.com**.

1. Seguire le procedure descritte in <u>Interventi preliminari sui componenti interni del computer</u>.<br>2. Premere verso l'interno sulla scheda SD per sganciarla dal computer.

3. Estrarre la scheda SD dal computer.

## **Ricollocamento della scheda SD**

Per reinserire la scheda SD, eseguire la suddetta procedura nell'ordine inverso.

#### <span id="page-29-0"></span>**Lettore di carte SIM Manuale di servizio di Dell™ Latitude™ 13**

AVVERTENZA: Prima di intervenire sui componenti interni del computer, leggere le informazioni sulla sicurezza spedite insieme al computer. Per<br>ulteriori informazioni sulle protezioni ottimali, consultare la pagina iniziale

### **Rimozione del lettore di carte SIM**

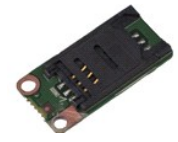

**N.B.** Per visualizzare le illustrazioni riportate di seguito, potrebbe essere necessario installare Adobe® Flash® Player dal sito **Adobe.com**.

1. Seguire le procedure descritte in <u>Interventi preliminari sui componenti interni del computer</u>.<br>2. Rimuovere l'<u>[ExpressCard](file:///C:/data/systems/lat13/it/sm/TD_Ex_Card.htm),</u> se presente.<br>3. Rimuovere la <u>scheda SD</u>, se presente.

- 
- 
- 4. Rimuovere il <u>coperchio della base</u>.<br>5. Rimuovere la <u>batteria</u>.
- 6. Far scorrere il dispositivo di chiusura bianco per scollegare il cavo flessibile dal lettore di carte SIM.
- 7. Rimuovere la vite che fissa il lettore di carte SIM al computer.
- 8. Rimuovere il lettore di carte SIM dal computer.

## **Ricollocamento del lettore di carte SIM**

Per reinserire il lettore di carte SIM, eseguire la suddetta procedura nell'ordine inverso.

## <span id="page-30-0"></span>**Carta SIM (Subscriber Identity Module, Modulo identificativo abbonato) Manuale di servizio di Dell™ Latitude™ 13**

AVVERTENZA: Prima di intervenire sui componenti interni del computer, leggere le informazioni sulla sicurezza spedite insieme al computer. Per<br>ulteriori informazioni sulle protezioni ottimali, consultare la pagina iniziale

## **Rimozione della carta SIM**

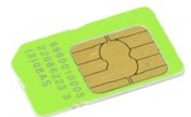

**N.B.** Per visualizzare le illustrazioni riportate di seguito, potrebbe essere necessario installare Adobe® Flash® Player dal sito **Adobe.com**.

- 1. Seguire le procedure descritte in <u>Interventi preliminari sui componenti interni del computer</u>.<br>2. Rimuovere la <u>batteria</u>.<br>3. Rimuovere il <u>coperchio dei LED</u>.
- 
- 
- 4. Rimuovere la <u>[tastiera](file:///C:/data/systems/lat13/it/sm/TD_Keyboard.htm)</u>.<br>5. Far scorrere il supporto della carta SIM e sollevarlo per sbloccare la carta SIM dal relativo supporto.

6. Rimuovere la carta SIM dal relativo supporto.

## **Ricollocamento della carta SIM**

Per reinserire la carta SIM, eseguire la suddetta procedura nell'ordine inverso.

#### <span id="page-31-0"></span>**Altoparlante Manuale di servizio di Dell™ Latitude™ 13**

AVVERTENZA: Prima di intervenire sui componenti interni del computer, leggere le informazioni sulla sicurezza spedite insieme al computer. Per<br>ulteriori informazioni sulle protezioni ottimali, consultare la pagina iniziale

## **Rimozione dell'altoparlante**

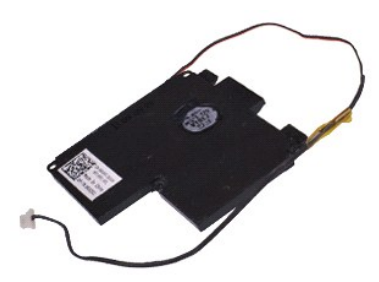

**N.B.** Per visualizzare le illustrazioni riportate di seguito, potrebbe essere necessario installare Adobe® Flash® Player dal sito **Adobe.com**.

- 1. Seguire le procedure descritte in <u>Interventi preliminari sui componenti interni del computer</u>.<br>2. Rimuovere l'<u>[ExpressCard](file:///C:/data/systems/lat13/it/sm/TD_Ex_Card.htm),</u> se presente.<br>3. Rimuovere il <u>coperchio della base</u>.<br>4. Rimuovere il <u>coperchio della base</u>.
- 
- 
- 
- 5. Rimuovere la <u>batteria</u>.<br>6. Rimuovere il <u>sensore di chiusura dello schermo</u>.<br>7. Scollegare il cavo del touchpad dal relativo connettore sulla scheda di sistema.
- 
- 8. Rimuovere il nastro per sbloccare il cavo dell'altoparlante dalla guida di instradamento nel computer.
- 9. Scollegare il cavo dell'altoparlante dalla scheda audio e rimuoverlo dalla guida di instradamento nel computer.
- 10. Sollevare delicatamente il cavo flessibile e rimuoverlo dall'altoparlante.
- 11. Rimuovere le viti che fissano l'altoparlante al computer.
- 12. Sollevare l'altoparlante ed estrarlo dal computer.

## **Ricollocamento dell'altoparlante**

Per reinserire l'altoparlante, eseguire la suddetta procedura nell'ordine inverso.

#### <span id="page-32-0"></span>**Scheda di sistema Manuale di servizio di Dell™ Latitude™ 13**

AVVERTENZA: Prima di intervenire sui componenti interni del computer, leggere le informazioni sulla sicurezza spedite insieme al computer. Per<br>ulteriori informazioni sulle protezioni ottimali, consultare la pagina iniziale

#### **Rimozione della scheda di sistema**

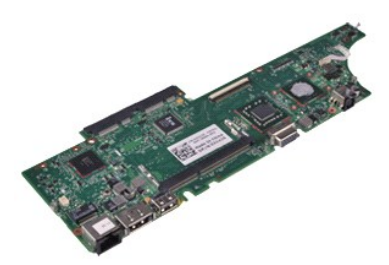

**N.B.** Per visualizzare le illustrazioni riportate di seguito, potrebbe essere necessario installare Adobe® Flash® Player dal sito **Adobe.com**.

- 1. Seguire le procedure descritte in <u>Interventi preliminari sui componenti interni del computer</u>.<br>2. Rimuovere l'<u>[ExpressCard](file:///C:/data/systems/lat13/it/sm/TD_Ex_Card.htm),</u> se presente.<br>3. Rimuovere il <u>coperchio della base</u>.<br>4. Rimuovere il <u>coperchio della base</u>.
- 
- 
- 
- 5. Rimuovere la <u>batteria</u>.<br>6. Rimuovere il <u>disco rigido e la scheda audio</u>.
- 7. Rimuovere la <u>[scheda WLAN](file:///C:/data/systems/lat13/it/sm/TD_WLAN.htm)</u>.<br>8. Rimuovere il <u>coperchio dei LED</u>.<br>9. Rimuovere la <u>[memoria](file:///C:/data/systems/lat13/it/sm/TD_Memory.htm)</u>.
- 
- 
- 10. Rimuovere la [tastiera](file:///C:/data/systems/lat13/it/sm/TD_Keyboard.htm).<br>11. Rimuovere il [lettore di schede.](file:///C:/data/systems/lat13/it/sm/TD_Card_Reader.htm)
- 12. Rimuovere la <u>batteria a bottone</u>.<br>13. Tirare verso l'alto la linguetta blu per scollegare il cavo dello schermo dalla scheda di sistema.

14. Capovolgere delicatamente il computer e rimuovere il nastro per sbloccare i cavi delle antenne dalla scheda di sistema.

- 15. Scollegare il cavo della fotocamera dalla scheda di sistema.
- 16. Scollegare il sensori di stato dello schermo e i cavi flessibili del touchpad dalla scheda di sistema.
- 17. Rimuovere le viti che fissano la scheda di sistema e la ventola al computer.
- 18. Rimuovere la scheda di sistema dal computer.

## **Ricollocamento della scheda di sistema**

Per reinserire la scheda di sistema, eseguire la suddetta procedura nell'ordine inverso.

### <span id="page-33-0"></span>**Scheda Wireless Local Area Network (WLAN, Rete locale wireless) Manuale di servizio di Dell™ Latitude™ 13**

AVVERTENZA: Prima di intervenire sui componenti interni del computer, leggere le informazioni sulla sicurezza spedite insieme al computer. Per<br>ulteriori informazioni sulle protezioni ottimali, consultare la pagina iniziale

### **Rimozione della scheda WLAN**

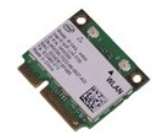

**N.B.** Per visualizzare le illustrazioni riportate di seguito, potrebbe essere necessario installare Adobe® Flash® Player dal sito **Adobe.com**.

- 1. Seguire le procedure descritte in <u>Interventi preliminari sui componenti interni del computer</u>.<br>2. Rimuovere l'<u>[ExpressCard](file:///C:/data/systems/lat13/it/sm/TD_Ex_Card.htm),</u> se presente.<br>3. Rimuovere la <u>scheda SD</u>, se presente.
- 
- 
- 4. Rimuovere il <u>coperchio della base</u>.<br>5. Rimuovere la <u>batteria</u>.
- 6. Rimuovere i cavi dell'antenna dalla scheda WLAN.
- 7. Rimuovere la vite che fissa la scheda WLAN alla scheda di sistema.
- 8. Sollevare delicatamente la scheda WLAN facendo leva, dalla scheda di sistema.
- 9. Estrarre la scheda WLAN dal relativo connettore sulla scheda di sistema e rimuoverla dal computer.

## **Ricollocamento della scheda WLAN**

Per reinserire la scheda WLAN, eseguire la suddetta procedura nell'ordine inverso.

### <span id="page-34-0"></span>**Interventi sui componenti interni del computer Manuale di servizio di Dell™ Latitude™ 13**

- [Interventi preliminari sui componenti interni del computer](#page-34-1)
- **[Strumenti consigliati](#page-34-2)**
- [Spegnimento del computer](#page-34-3)
- [Interventi successivi sui componenti interni del computer](#page-35-0)

### <span id="page-34-1"></span>**Interventi preliminari sui componenti interni del computer**

Utilizzare le seguenti istruzioni di sicurezza per facilitare la protezione del computer da potenziali danni e per contribuire a garantire la sicurezza personale.<br>Salvo altresì indicato, ogni procedura inclusa nel presente

- i L'utente ha eseguito la procedura descritta in <u>Interventi sui componenti interni del computer</u>.<br>i L'utente ha letto le informazioni sulla sicurezza spedite insieme al computer.
- l È possibile sostituire un componente o, se acquistato separatamente, installarlo eseguendo la procedura di rimozione nell'ordine inverso.
- $\triangle$ AVVERTENZA: Prima di intervenire sui componenti interni del computer, leggere le informazioni sulla sicurezza spedite insieme al computer. Per<br>ulteriori informazioni sulle protezioni ottimali, consultare la pagina iniziale **www.dell.com/regulatory\_compliance.**
- **ATTENZIONE: Molte riparazioni possono essere eseguite solo da un tecnico di assistenza qualificato. L'utente dovrebbe eseguire solo le**  procedure di risoluzione dei problemi e le riparazioni semplici autorizzate dalla documentazione del prodotto o effettuate secondo le indicazioni<br>fornite in linea o telefonicamente dal team di assistenza e supporto. La gar **dalla Dell. Leggere e seguire le istruzioni di sicurezza fornite assieme al prodotto**.
- **ATTENZIONE: Per evitare eventuali scariche elettrostatiche, scaricare a terra l'elettricità statica del corpo utilizzando una fascetta da polso per la messa a terra o toccando ad intervalli regolari una superficie metallica non verniciata, quale un connettore sul retro del computer.**
- **ATTENZIONE: Maneggiare con cura componenti e schede. Non toccare i componenti o i contatti su una scheda. Mantenere una scheda dai bordi o dalla staffa di montaggio metallica. Mantenere un componente, come un processore, dai bordi e non dai piedini.**
- ATTENZIONE: Quando si scollega un cavo, tirare il suo connettore o la linguetta di estrazione, non il cavo stesso. Alcuni cavi sono dotati di<br>connettori con linguette di blocco. Per scollegare questo tipo di cavo, premere separare i connettori, mantenerli allineati uniformemente per evitare di piegare eventuali piedini del connettore. Inoltre, prima di collegare un<br>cavo, accertarsi che entrambi i connettori siano allineati e orientati in mo
- **N.B.** Il colore del computer e di alcuni componenti potrebbe essere diverso da quello mostrato in questo documento.

Per evitare di danneggiare il computer, eseguire la seguente procedura prima di cominciare ad intervenire sui componenti interni del computer.

- 1. Assicurarsi che la superficie di lavoro sia piana e pulita per prevenire eventuali graffi al coperchio del computer.
- 2. Spegnere il computer (consultare <u>Spegnimento del computer</u>).<br>3. **Se il computer è collegato ad un dispositivo di alloggiamento (inserito), disinserirlo.**
- 

**ATTENZIONE: Per scollegare un cavo di rete, scollegare prima il cavo dal computer, quindi scollegare il cavo dal dispositivo di rete.**

- 
- 4. Scollegare dal computer tutti i cavi di rete. 5. Scollegare il computer e tutti i dispositivi collegati dalle rispettive prese elettriche.
- 6. Chiudere lo schermo e capovolgere il computer su una superficie di lavoro piana.

**ATTENZIONE: Per evitare di danneggiare la scheda di sistema, è necessario rimuovere la batteria principale prima di intervenire sul computer.**

- Rimuovere la batteria principale (consultare [Batteria\)](file:///C:/data/systems/lat13/it/sm/TD_Battery.htm)
- 8. Capovolgere il computer con il lato superiore in alto. Aprire lo schermo.
- 10. Premere il pulsante di alimentazione per mettere a terra la scheda di sistema.

**ATTENZIONE:** P**er evitare le scosse elettriche, scollegare sempre il computer dalla presa elettrica prima di aprire lo schermo.**

- **ATTENZIONE: Prima di toccare qualsiasi componente interno del computer, scaricare a terra l'elettricità statica del corpo toccando una superficie**   $\wedge$ metallica non verniciata, ad esempio sul retro del computer. Nel corso dell'intervento, toccare ad intervalli regolari una superficie metallica non<br>v**erniciata per scaricare l'elettricità statica che potrebbe danneggiare i**
- 11. Rimuovere eventuali ExpressCard o smart card dai rispettivi slot.<br>12. Rimuovere il disco rigido (consultare <u>Disco rigido</u>).

### <span id="page-34-2"></span>**Strumenti consigliati**

Le procedure in questo documento possono richiedere i seguenti strumenti:

- Piccolo cacciavite a lama piatta
- Cacciavite a croce n. 0
- Cacciavite a croce n. 1 Piccolo graffietto in plastica
- l CD del programma di aggiornamento del flash BIOS

## <span id="page-34-3"></span>**Spegnimento del computer**

**ATTENZIONE: Per evitare la perdita di dati, salvare e chiudere tutti i file aperti e uscire da tutti i programmi in esecuzione prima di spegnere il computer.**

- 1. Arrestare il sistema operativo:
	- l **In Windows Vista®:**

Fare clic su **Start** , quindi fare clic sulla freccia nell'angolo inferiore destro del menu **Start** come mostrato di seguito, quindi scegliere **Arresta il sistema**.

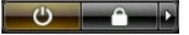

l **In Windows® XP:** 

Fare clic su **Start**® **Spegni computer**® **Spegni**.

Al termine della procedura di arresto del sistema operativo, il computer si spegne.

2. Assicurarsi che il computer e tutti i dispositivi collegati siano spenti. Se il computer e i dispositivi collegati non si sono spenti automaticamente al termine della procedura di arresto del sistema operativo, tenere premuto il pulsante di alimentazione per circa 6 secondi per spegnerli.

### <span id="page-35-0"></span>**Interventi successivi sui componenti interni del computer**

Una volta completate le procedure di sostituzione, accertarsi di aver collegato eventuali dispositivi esterni, schede e cavi prima di accendere il computer.

ATTENZIONE: Per evitare di danneggiare il computer, utilizzare soltanto la batteria progettata per questo specifico computer Dell. Non utilizzare<br>batterie progettate per altri computer Dell.

1. Collegare eventuali dispositivi esterni, quale un replicatore di porte, un battery slice o una base per supporti multimediali, quale un'ExpressCard.

**ATTENZIONE: Per collegare un cavo di rete, collegare prima il cavo nel dispositivo di rete, quindi collegarlo al computer.**

- 2. Collegare al computer eventuali cavi di rete o del telefono.
- 
- 3. Sostituire la <u>batteria</u>.<br>4. Collegare il computer e tutti i dispositivi collegati alle rispettive prese elettriche.<br>5. Accendere il computer.
-